# 映像監視ソフトウェア **WV-ASM30**

## ■概要

映像監視ソフトウェア WV-ASM30 (以下、本ソフトウェア)は LAN (Local Area Network: 以下、ネットワーク) に接続された、複数台(各機器の登録数については「仕様」をお読みください。)のパナソニック製ネットワークデ ィスクレコーダー、デジタルディスクレコーダー(以下、レコーダー)および、ネットワークビデオエンコーダー (以下、エンコーダー)、ネットワークカメラ(以下、カメラ)の画像を Microsoft® Windows® 上で表示するソフト ウェアです。

対応機器については、本ソフトウェアに付属の DVD-ROM 内にある「WV-ASM30 取扱説明書 (Video Surveillance Software.jp.chm)はじめにの章」の「対応機器一覧」をお読みください。

本ソフトウェアを使用して、カメラ画像を遠隔のパーソナルコンピューター(以下、PC)のモニターにライブ表示 したり、シーケンス表示したりすることができます。

※本ソフトウェアは、次の 2 種類のソフトウェアで構成されます。

**本体ソフトウェア** :ライブ画像の表示を行います。 (ライブ画像はグループ表示とシーケンス表示のどちらかで表示されます。) また、本体ソフトウェアを使用するための設定および設定データの管理、 レコーダーやカメラの機器設定を行います。 サービスソフトウェア:DB のアクセス、操作ログの自動削除、各種サービスソフトウェアの管理を 行います。PC 起動時に起動し、常駐プログラムとして動作します。

※Microsoft、Windows、Internet Explorer、およびDirectXは、米国Microsoft Corporationの米国およびその他の国に おける登録商標または商標です。

※Intel、Intel Core はアメリカ合衆国および/またはその他の国における Intel Corporation の商標または登録商標です。 ※その他、本文中の社名や商品名は、各社の登録商標または商標です。

# ■システム概要

#### モニター構成:**1** 画面 接続可能機器(弊社製のみ)

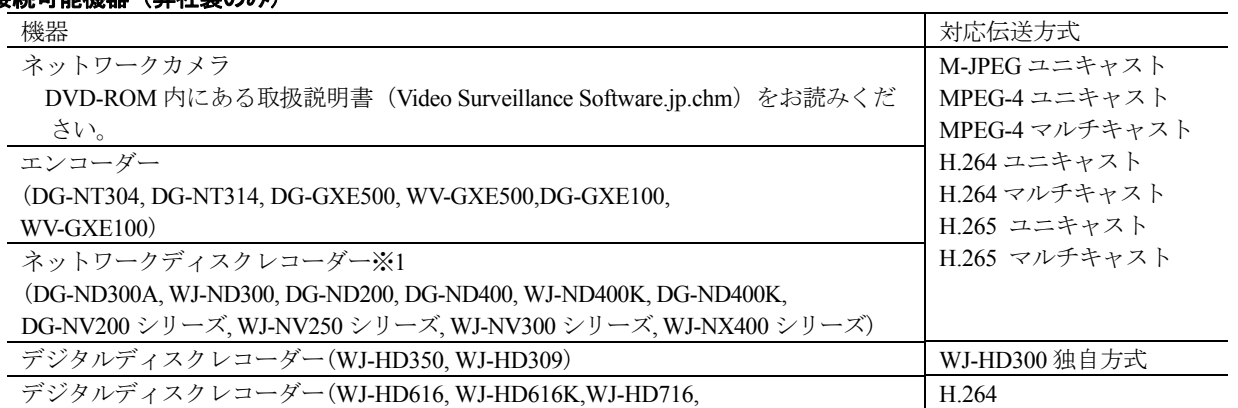

### WJ-HD716K)

※1:AXIS 社製カメラ、PCC 社製カメラは、レコーダー経由で配信された映像のみの表示となります。

#### 描画性能

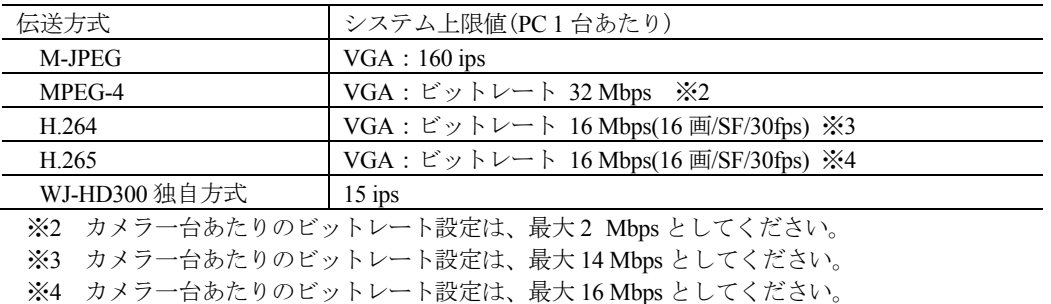

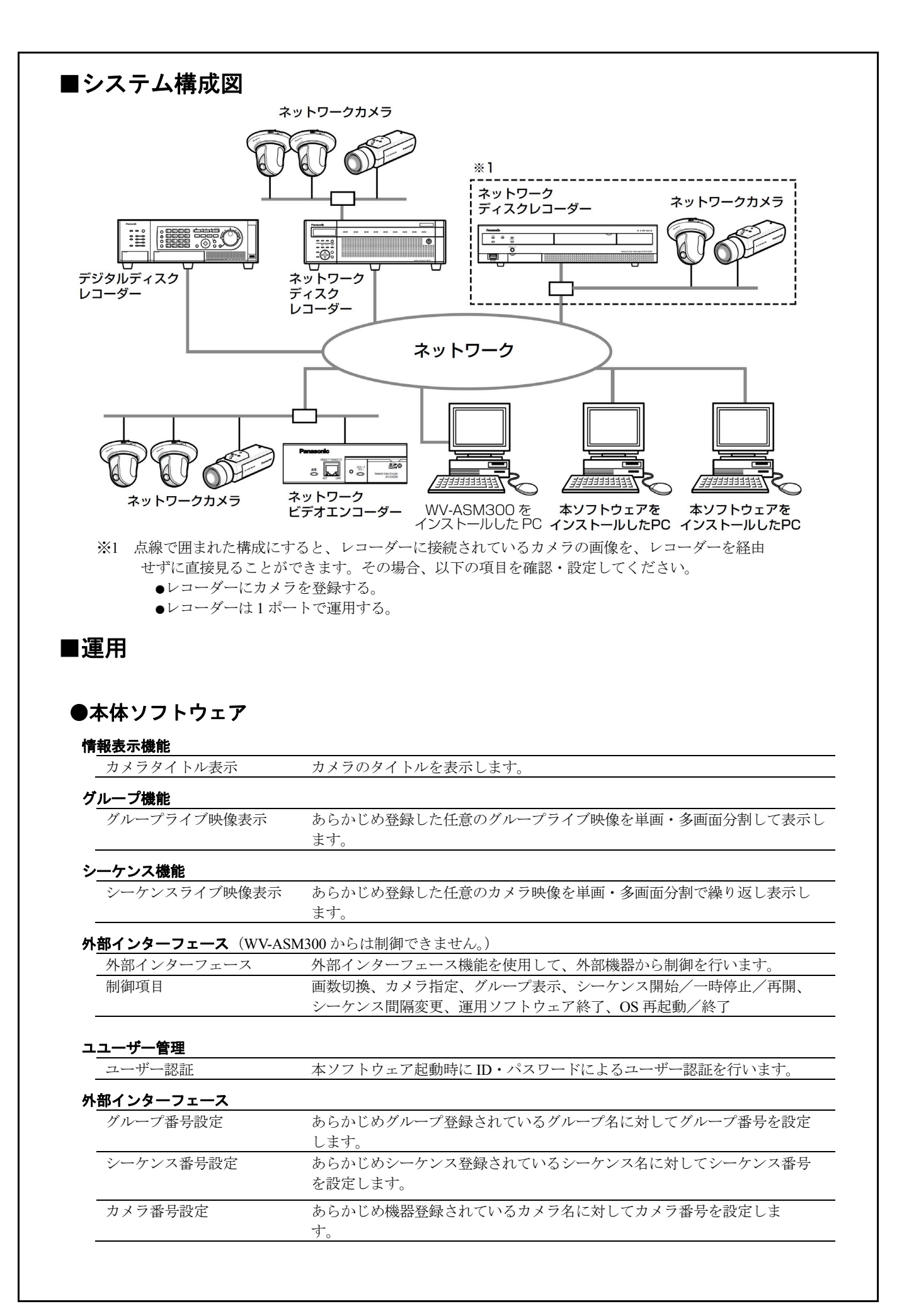

### 機器設定-登録

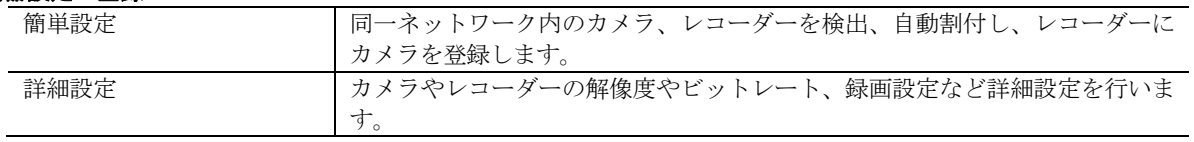

# ■仕様

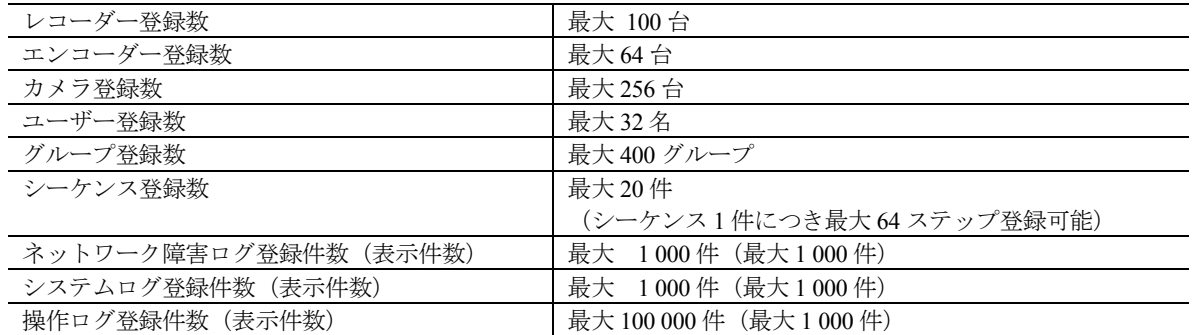

・1 台のレコーダーに接続可能な PC の台数は、接続機器の種類によって異なります。

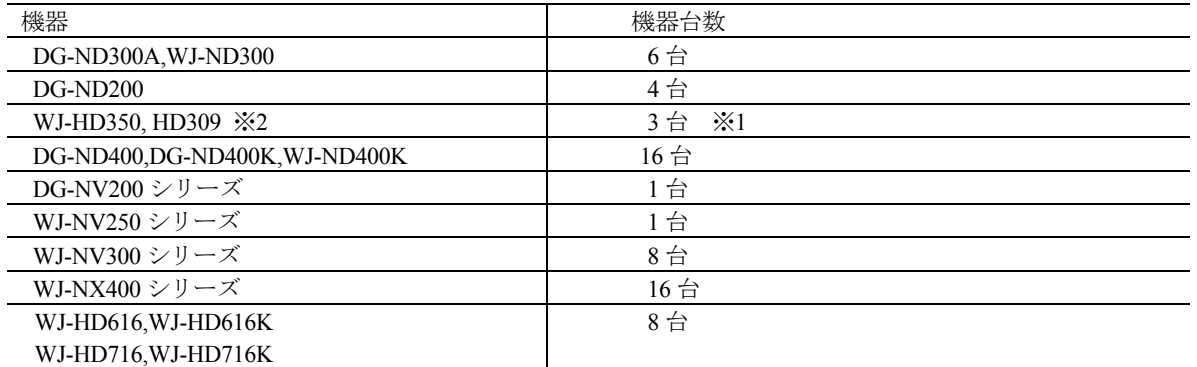

※1 16 画表示を行う場合は接続可能な PC の台数は 2 台になります。

- ※2 次の条件でレコーダとの接続が切れ、黒画が表示される場合があります。
	- ・イベント録画+シーケンス運用の場合
	- ・1台あたりの HD300 に対する全体ライブレートが 15 ips 以上の場合
- ・ウェブブラウザーによるアクセスや FTP 接続によりユーザー数が超過すると、レコーダーとの接続が切れ、 黒画が表示される場合があります。

# ■付属品

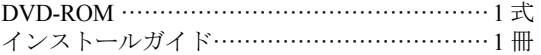

DVD-ROM ················································ 1 式 起動情報案内カード ··········································· 1 枚

■**PC** 環境

### 《重要!! **PC** を用意される際にご注意ください》

使用する **PC** のユーザーアカウントに **2** バイト文字(全角文字)が使用されていると、本ソフトウェアの インストール時に必要なファイルがインストールされず、正常に運用できません。ユーザーアカウントは 必ず半角英数字を使用してください。

本ソフトウェアは以下のシステム環境を持つ PC にインストールできます。

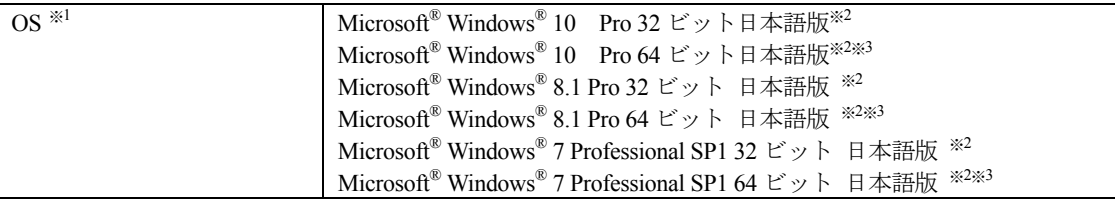

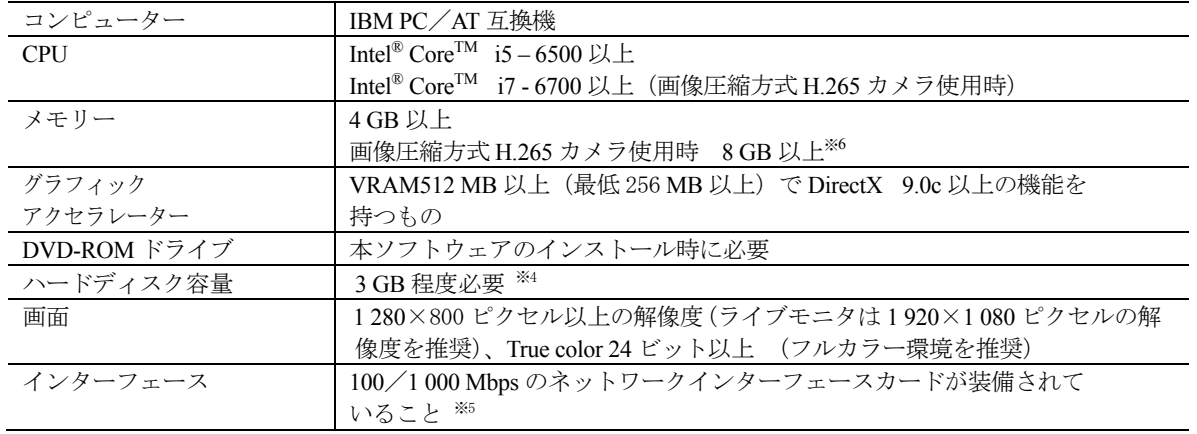

- ※1:本ソフトウェアは、Microsoft Windows 7、Microsoft Windows 8.1、Microsoft Windows 10 のデフォルトのスタイ ル、およびフォントサイズでデザインされています。スタイル、またはフォントサイズを変更する場合は、十 分ご注意ください。
- ※2:Microsoft Windows 7、Microsoft Windows 8.1、Microsoft Windows 10 で使用する場合は、一部制約があります。 詳しくは、Readme をお読みください。
- ※3:WOW64 (32 ビット互換モード)で動作します。
- ※4:アプリケーションのインストールとは別に、データベースの保存先として使用するためのハードディスク容量 を用意する必要があります。
- ※5:PC のネットワーク設定は、お客様のネットワーク環境にあわせて設定していただく必要があります。 また、複数のネットワークインターフェースカードを用いて本ソフトウェアを使用した場合の動作は保証いた しません
- ※6:デュアルチャンネル対応のメモリーを使用し、同じ性能のメモリーを2枚1組で使用してください。

### 《重要》

- ・複数枚のビデオカードを使用する場合は、Microsoft Windows 7 あるいは Microsoft Windows 10 Pro 64 bit をご使 用ください。
- ・複数枚のビデオカードを Microsoft Windows 7 で使用する場合は、Aero 機能を OFF にしてご使用ください。

パナソニックの正規代理店 株式会社ガリレオ お問い合わせ・ご質問等はこちらへ TEL:042-639-0510 HP: https://galileo-1.co.jp/contact.html